# **Monitor LCD Acer**

Podręcznik użytkownika

Copyright © 2018. Acer Incorporated. Wszelkie prawa zastrzeżone.

Instrukcja użytkownika monitora LCD Acer Wydanie oryginalne: 03/2018

Informacje w tej publikacji mogą być okresowo zmieniane, bez powiadamiania jakichkolwiek osób o takich poprawkach lub zmianach. Takie zmiany będą wprowadzane w nowych wydaniach tego podręcznika lub w dodatkowych dokumentach i publikacjach. Ta firma nie daje żadnych zapewnień ani nie udziela gwarancji, wyrażonych lub dorozumianych, w odniesieniu do zamieszczonych tu treści, a szczególnie odrzuca dorozumiane gwarancje przydatności handlowej lub dopasowania do określonego celu.

Zapisz numer modelu, numer seryjny, datę zakupienia i umieść informacje dotyczące zakupienia we wskazanym poniżej miejscu. Numer seryjny i numer modelu są zapisane na etykiecie przymocowanej do komputera. Wszelka korespondencja dotycząca twojego urządzenia, powinna zawierać numer seryjny, numer modelu i informacje o zakupieniu.

Żadnej z części tej publikacji nie można powielać, zapisywać z systemie odzyskiwania danych lub przesyłać w jakiejkolwiek formie lub w jakikolwiek sposób, elektronicznie, mechanicznie, poprzez kopiowanie, zapisywanie albo w inny sposób, bez wcześniejszej pisemnej zgody Acer Incorporated.

Instrukcja użytkownika monitora LCD Acer

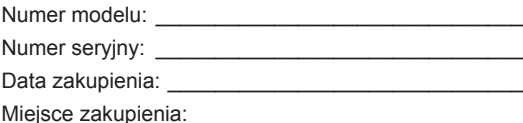

Acer i logo Acer, to zastrzeżone znaki towarowe Acer Incorporated. Wykorzystane tu nazwy produktów innych firm lub znaki towarowe, zostały użyte wyłącznie do celów identyfikacji należą do ich odpowiednich firm

# <span id="page-2-0"></span>**Informacje dotyczące bezpieczeństwa użytkownika i wygody obsługi**

## **Instrukcje bezpieczeństwa**

Przeczytaj uważnie te instrukcje. Zachowaj ten dokument do wykorzystania w przyszłości. Zastosuj się do wszelkich ostrzeżeń i instrukcji oznaczonych na produkcie.

## **Specjalne uwagi dotyczące monitorów LCD**

Następujące objawy działania monitora LCD są normalne i nie oznaczają problemu.

- Ze względu na naturę światła jarzeniowego, podczas początkowego użycia ekran może migać. Wyłącz przełącznik zasilania, a następnie włącz go ponownie, aby się upewnić, że miganie zniknie.
- Na ekranie mogą wystąpić lekkie nierówności jasności, w zależności od stosowanego wzoru.
- Ekran LCD ma 99,99% lub więcej efektywnych pikseli. Ilość niewłaściwie wyświetlanych punktów, na przykład brak piksela lub stałe świecenie piksela wynosi 0,01% lub mniej.
- Ze względu naturę ekranów LCD, na ekranie może pojawiać się poobraz poprzedniego, wyświetlanego przez kilka godzin ekranu. W takim przypadku, odzyskiwanie prawidłowego ekranu może potrwać długo, poprzez zmianę obrazu lub wyłączenie na kilka godzin przełącznika zasilania.

### Czyszczenie monitora

Podczas czyszczenia monitora należy uważnie zastosować się do podanych zaleceń:

- Przed czyszczeniem należy zawsze odłączyć monitor.
- Do wycierania ekranu i obudowy należy użyć miękkiej szmatki.

## <span id="page-3-0"></span>Dostepność

Należy się upewnić, że gniazdo zasilania, do którego podłączany jest przewód zasilający, jest łatwo dostępne oraz, że znajduje się jak najbliżej operatora urządzenia. Gdy wymagane jest odłączenie zasilania od urządzenia, należy odłączyć przewód zasilający od gniazda zasilania prądem elektrycznym.

### Bezpieczne słuchanie

Aby chronić słuch, należy się zastosować do podanych instrukcji.

- Głośność należy zwiększać stopniowo, aż do uzyskania wyraźnego i wygodnego słyszenia, bez zniekształceń.
- Po ustawieniu poziomu głośności, nie należy go zwiększać, po dopasowaniu do swoich uszu.
- Należy ograniczyć czas słuchania muzyki z wysoką głośnością.
- Należy unikać zwiększania głośności w celu zagłuszania hałasu otoczenia.
- Głośność należy wyłączyć, jeśli nie słuchać znajdujących się w pobliżu ludzi.

### Ostrzeżenia

- Tego produktu nie należy używać w pobliżu wody.
- Tego produktu nie należy umieszczać na niestabilnym wózku, podstawie lub stole. Upadek produktu może spowodować jego poważne uszkodzenie.
- Szczeliny i otwory służą do wentylacji i mają zapewnić niezawodne działanie produktu i chronić go przed przegrzaniem. Nie należy ich blokować lub przykrywać. Nigdy nie należy blokować szczelin wentylacyjnych poprzez umieszczanie produktu na łóżku, sofie lub innej podobnej powierzchni. Jeśli nie zostanie zapewniona odpowiedni wentylacja, nigdy nie należy umieszczać tego produktu obok lub nad grzejnikiem lub miernikiem ciepła lub w zabudowie.
- Nigdy nie należy wpychać jakichkolwiek obiektów do tego produktu przez szczeliny obudowy, ponieważ mogą one dotknąć do niebezpiecznych punktów będących pod napięciem lub spowodować zwarcie części, a w rezultacie pożar lub porażenie prądem elektrycznym. Nigdy nie należy dopuszczać do przedostania się do produktu jakichkolwiek płynów.
- Aby uniknąć uszkodzenia komponentów wewnętrznych i zabezpieczyć przed wyciekiem baterii, nie należy umieszczać produktu na drgającej powierzchni.
- Nigdy nie należy używać podczas uprawiania sportu, ćwiczeń lub w innym miejscu narażonym na drgania, które mogą spowodować nieoczekiwane zwarcie lub uszkodzenie urządzeń wewnętrznych.

## Zasilanie prądem elektrycznym

- Ten produkt może być zasilany ze źródła zasilania wskazanego na etykiecie z oznaczeniami. Przy braku pewności co do rodzaju dostępnego zasilania, należy się skonsultować z dostawcą lub z lokalnym zakładem energetycznym.
- Nie wolno niczego kłaść na przewodzie zasilającym. Nie należy umieszczać tego produktu w miejscu, gdzie będzie przydeptywany przewód.
- Jeśli z tym produktem używany jest przedłużacz, należy się upewnić, że łączna moc urządzeń podłączonych do przedłużacza, nie przekroczy mocy znamionowej przedłużacza. Należy się także upewnić, że łączna moc wszystkich podłączonych do

gniazda ściennego produktów, nie przekracza wartości znamionowej bezpiecznika.

<span id="page-4-0"></span>• Nie należy przeciążać gniazda zasilania, listwy albo gniazdka, poprzez podłączenie zbyt wielu urządzeń.

Całkowite obciążenie systemu nie może przekraczać 80% wartości znamionowej obwodu odgałęzienia. Jeśli są używane listwy zasilające, obciążenie nie powinno przekraczać 80% wartości znamionowej listwy zasilania.

- Przewód zasilający tego produktu **jest wyposażony w trzy kołkową wtykę z uziemieniem**. **Wtyka ta pasuje wyłącznie do gniazd zasilania z uziemieniem**. Przed podłączeniem wtyki przewodu zasilającego, należy się upewnić, że gniazdo zasilania jest prawidłowo uziemione. Nie należy wkładać wtyki do nieuziemionego gniazda zasilania. W celu uzyskania szczegółowych informacji należy się skontaktować z elektrykiem.
	-

**Ostrzeżenie! Kołek uziemienia to funkcja zabezpieczenia. Używanie gniazda zasilania, bez odpowiedniego uziemienia, może spowodować porażenie prądem elektrycznym i/lub obrażenia.**

..............................

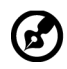

**Uwaga:** Kołek uziemienia zapewnia także dobre zabezpieczenie przez nieoczekiwanymi zakłóceniami z pobliskich urządzeń elektrycznych, które mogą zakłócać działanie tego produktu.

• Ten produkt można używać wyłącznie z dostarczonym zestawem przewodu zasilającego. Aby wymienić zestaw przewodu zasilającego, należy się upewnić, że nowy przewód zasilający spełnia następujące wymagania: typ odłączany, certyfikat UL/CSA typ SPT-2, wartość znamionowa minimum 7 A 125 V, aprobata VDE lub równoważna, maksymalna długość 4,6 metra (15 stóp).

#### Naprawa produktu

Nie należy próbować naprawiać tego produktu samodzielnie, ponieważ otwieranie lub zdejmowanie pokryw może spowodować porażenie poprzez dotknięcie do niebezpiecznych punktów będących pod napięciem lub inne niebezpieczeństwa. Wszelkie naprawy należy powierzać wykwalifikowanemu personelowi serwisu

Produkt ten należy odłączyć od ściennego gniazda zasilania i powierzyć jego naprawę wykwalifikowanemu personelowi serwisu, gdy

- został uszkodzony, przecięty lub przetarty przewód zasilający
- na produkt został wylany płyn
- produkt został wystawiony na działanie deszczu lub wody
- produkt został upuszczony lub uszkodzona została jego obudowa
- produkt wykazuje wyraźne oznaki zmiany wydajności, co oznacza potrzebę naprawy
- produkt nie działa normalnie, mimo stosowania się do instrukcji działania

<span id="page-5-0"></span>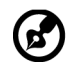

**Uwaga:** Należy wyregulować tylko te elementy sterowania, które obejmują instrukcje działania, ponieważ nieprawidłowa regulacja innych elementów sterowania, może spowodować uszkodzenie i często wymaga dodatkowej pracy wykwalifikowanego technika w celu przywrócenia normalnego działania produktu.

### Miejsca zagrażające wybuchem

Urządzenie należy wyłączyć w miejscach zagrażających wybuchem i stosować się do wszystkich znaków i instrukcji. Miejsca o atmosferze zagrażającej wybuchem, to miejsca, gdzie zwykle znajdują się polecenia wyłączenia silnika pojazdu. Świece w takich miejscach mogą spowodować wybuch lub pożar, a w rezultacie obrażenia ciała lub nawet śmierć. Urządzenie należy wyłączyć w pobliżu dystrybutorów paliwa na stacjach stacji benzynowych. Należy przestrzegać ograniczeń w używaniu sprzętu radiowego w składach paliwa, magazynach i miejscach dystrybucji; w zakładach chemicznych; lub w miejscach wykonywania piaskowania. Miejsca zagrożone wybuchem są często, choć nie zawsze, wyraźnie oznaczone. Obejmują one pokłady statków, urządzenia do transportu lub składowania chemikaliów, pojazdy napędzane gazem (takim jak propan lub butan) i miejsca, gdzie powietrze zawiera chemikalia lub groźne cząsteczki takie jak plewy, pył lub proszki metalu.

## **Dodatkowe informacje dotyczące bezpieczeństwa**

Twoje urządzenie i jego elementy jego rozbudowy, mogą zawierać małe części. Należy je trzymać poza zasięgiem małych dzieci.

## **Informacje dotyczące recyklingu urządzeń informatycznych**

Firma Acer jest bardzo zaangażowana w ochronę środowiska i postrzega recycling, w formie ratowania środowiska i usuwania zużytego sprzętu, jako jeden z głównych priorytetów firmy w minimalizowaniu obciążenia środowiska.

Firma Acer jest świadoma wpływu prowadzonej działalności na środowisko i próbuje zidentyfikować i zapewnić najlepsze procedury zmniejszania niekorzystnego wpływu na środowisko swoich produktów.

Dalsze informacje oraz pomoc dotyczącą recyklingu, można uzyskać na stronie internetowej:

<http://www.acer-group.com/public/Sustainability/sustainability01.htm>

Dalsze informacje dotyczące funkcji i korzyści z naszych innych produktów, można uzyskać pod adresem [www.acer-group.com.](http://www.acer-group.com)

## **Instrukcje dotyczące usuwania**

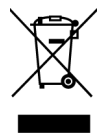

Po zużyciu nie należy usuwać tego urządzenia elektronicznego ze śmieciami domowymi. Aby zminimalizować zanieczyszczenie i zapewnić maksymalną ochronę środowiska należy stosować recykling. Dalsze informacje dotyczące przepisów WEEE (Waste from Electrical and Electronics Equipment), można uzyskać pod adresem http://www.acer-group.com/public/Sustainability/ sustainability01.htm

## <span id="page-6-0"></span>**Oświadczenie dotyczące pikseli LCD**

Wyświetlacz LCD został wyprodukowany przy pomocy wysoko precyzyjnej technologii. Niemniej jednak czasami niektóre piksele mogą się przepalić, lub wyglądać jak czarne lub czerwone kropki. Nie ma to wypływu na zapisane obrazy i nie świadczy o awarii.

Ten produkt został dostarczony z włączonym zarządzaniem zasilaniem:

- Po 15 minutach braku aktywności uaktywniany jest tryb uśpienia wyświetlacza.
- Po 30 minutach braku aktywności uaktywniany jest tryb uśpienia komputera.
- Komputer można wybudzić z trybu uśpienia poprzez naciśnięcie przycisku zasilania.

## **Wskazówki i informacje dotyczące wygodnego użytkowania**

Wydłużone użytkowanie może powodować zmęczenie oczu i ból głowy. Długie godziny pracy przed komputerem, narażają także użytkowników na obrażenia fizyczne. Długie okresy pracy, nieprawidłowa postawa, niewłaściwe nawyki pracy, stres, nieodpowiednie warunki pracy, zdrowie osobiste i inne czynniki, znacząco zwiększają niebezpieczeństwo obrażeń fizycznych

Niewłaściwe używanie komputera może spowodować zespół kanału nadgarstka, zapalenie pochewki ścięgna, lub inne schorzenia mięśniowo-szkieletowe. Następujące objawy mogą pojawić się w rękach, nadgarstkach, ramionach, barkach, szyi czy plecach:

- drętwienie, mrowienie lub pieczenie
- bóle, czy wrażliwość
- ból, opuchlizna, rwanie
- sztywność czy napięcie
- zimno lub słabość

Po wystąpieniu wymienionych objawów lub przy powtarzającym się lub utrzymującym dyskomforcie i/lub bólu powiązanym z używaniem komputera należy jak najszybciej skonsultować się z lekarzem i poinformować wydział zdrowia i bezpieczeństwa firm .

Następujące części zawierają wskazówki dotyczące wygodnego używania komputera.

## Znajdowanie wygodnego dla siebie miejsca

Znajdź wygodne dla siebie miejsce dopasowując kąt nachylenia monitora, używając podnóżek lub podnosząc wysokość siedzenia dla zapewnienia maksymalnej wygody. Należy wykorzystać następujące porady:

- należy unikać pozostawania zbyt długo w jednej pozycji
- należy unikać garbienia się i/lub zbytniego odchylania do tyłu
- co jakiś czas należy wstać i się przejść, aby uniknąć nadwrężenia mięśni nóg

#### Ochrona oczu

<span id="page-7-0"></span>Długie patrzenie na ekran, niewłaściwe okulary czy szła kontaktowe, odbicie światła od monitora, zbyt jasno oświetlone pomieszczenie, źle wyregulowany ekran, zbyt małe litery na ekranie czy słaby kontrast wpływają na przemęczenie oczu. Poniżej znajdują się porady, jak zmniejszyć zmęczenie oczu.

**Oczy** 

- Należy często wykonywać przerwy, aby odpoczęły oczy.
- Należy regularnie odwracać oczy od monitora i skierować oczy na wybrany odległy punkt.
- Należy często mrugać by nawilżać oczy.

#### Wyświetlacz

- Ekran powinien być czysty.
- Głowa powinna być nieco wyżej niż monitor, aby podczas patrzenia na środek ekranu wzrok był skierowany lekko w dół.
- Należy wyregulować jasność i ostrość obrazu, aby zapewnić łatwe czytanie.
- Należy wyeliminować odbijanie się światła poprzez:
	- ustawienie wyświetlacza bokiem do okna czy dowolnego źródła światła
	- zminimalizowanie oświetlenia pomieszczenia, poprzez zawieszenie zasłon czy żaluzji
	- używanie światła pomocniczego
	- dostosowanie kąta nachylenia ekranu
	- używanie filtra zabezpieczenia przed odbiciam
	- zainstalowanie osłony, takiej jak np. daszek z kartonu zawieszony na górnej krawędzi wyświetlacza
- Należy unikać ustawiania wyświetlacza pod nienaturalnym kątem w odniesieniu do kierunku patrzenia.
- Należy unikać patrzenia przez dłuższy czas na takie źródła światła, jak otwarte okno itp.

#### Rozwijanie dobrych nawyków pracy

Aby praca na komputerze była bardziej relaksująca i efektywna, należy wyrobić następujące nawyki:

- Należy robić częste krótkie przerwy.
- Należy wykonywać ćwiczenia rozciągające.
- Należy wychodzić na świeże powietrze, tak często jak jest to możliwe.
- Należy ćwiczyć regularnie, aby utrzymać sprawność ciała.

W celu uniknięcia uszkodzenia monitora nie należy go podnosić za podstawę

# CE

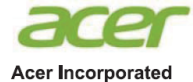

8F, 88, Sec. 1, Xintai 5th Rd., Xizhi New Taipei City 221, Taiwan

#### **Declaration of Conformity**

#### We,

#### **Acer Incorporated**

8F, 88, Sec. 1, Xintai 5th Rd., Xizhi, New Taipei City 221, Taiwan

And,

**Acer Italy s.r.l** Via Lepetit, 40, 20020 Lainate (MI) Italy Tel: +39-02-939-921 ,Fax: +39-02 9399-2913 www.acer.it

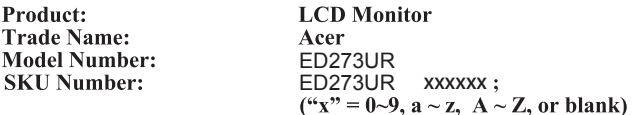

We, Acer Incorporated, hereby declare under our sole responsibility that the product described above is in conformity with the relevant Union harmonization legislations as below Directive and following harmonized standards and/or other relevant standards have been applied:

**EMC Directive: 2014/30/EU**  EN 55032:2012/AC:2013 Class B 5 EN 61000-3-2:2014 Class D EN 55024:2010 EN 61000-3-3:2013 **LVD Directive:** 2**014/35/EU** EN 60950-1:2006/A11:2009/A1:2010/A12:2011/A2:2013 **RoHS Directive: 2011/65/EU**  EN 50581:2012 **ErP Directive: 2009/125/EC** Regulation (EC) No. 1275/ 2008; EN 50564:2011

Year to begin affixing CE marking: 2018.

 $0.1$ 

\_\_\_\_\_\_\_\_\_\_\_\_\_\_\_\_\_\_\_\_\_\_\_\_\_\_\_\_\_\_\_ **RU Jan / Sr. Manager Acer Incorporated (Taipei, Taiwan)**

**May.10, 2018 Date**

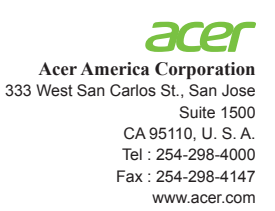

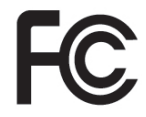

## **Federal Communications Commission Declaration of Conformity**

This device complies with Part 15 of the FCC Rules. Operation is subject to the following two conditions: (1) this device may not cause harmful interference, and (2) this device must accept any interference received, including interference that may cause undesired operation.

The following local Manufacturer /Importer is responsible for this declaration:

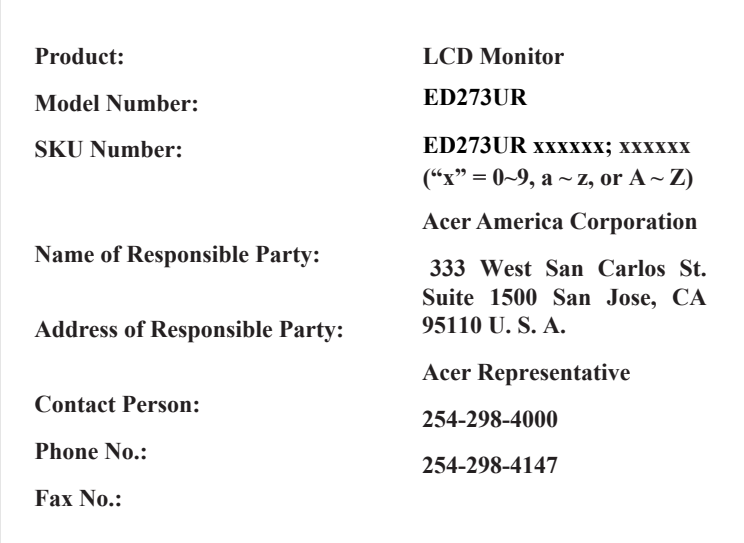

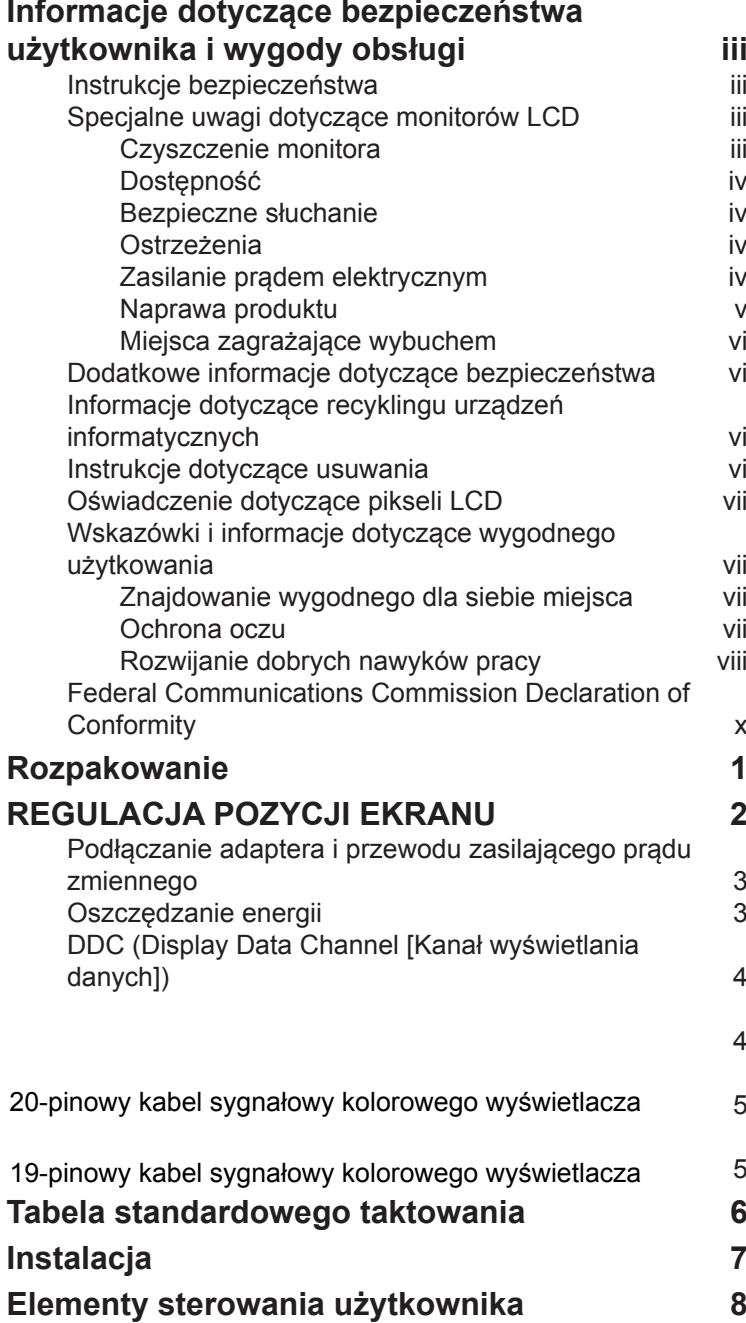

Zawartość

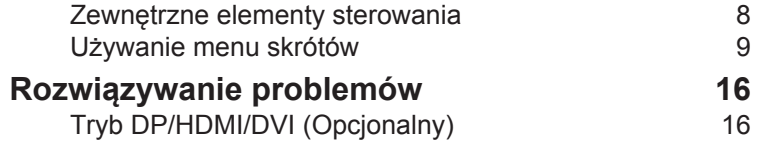

# <span id="page-12-0"></span>**Rozpakowanie**

Należy sprawdzić, czy wymienione poniżej części znajdują się w opakowaniu oraz zachować opakowanie na wypadek transportu monitora w przyszłości.

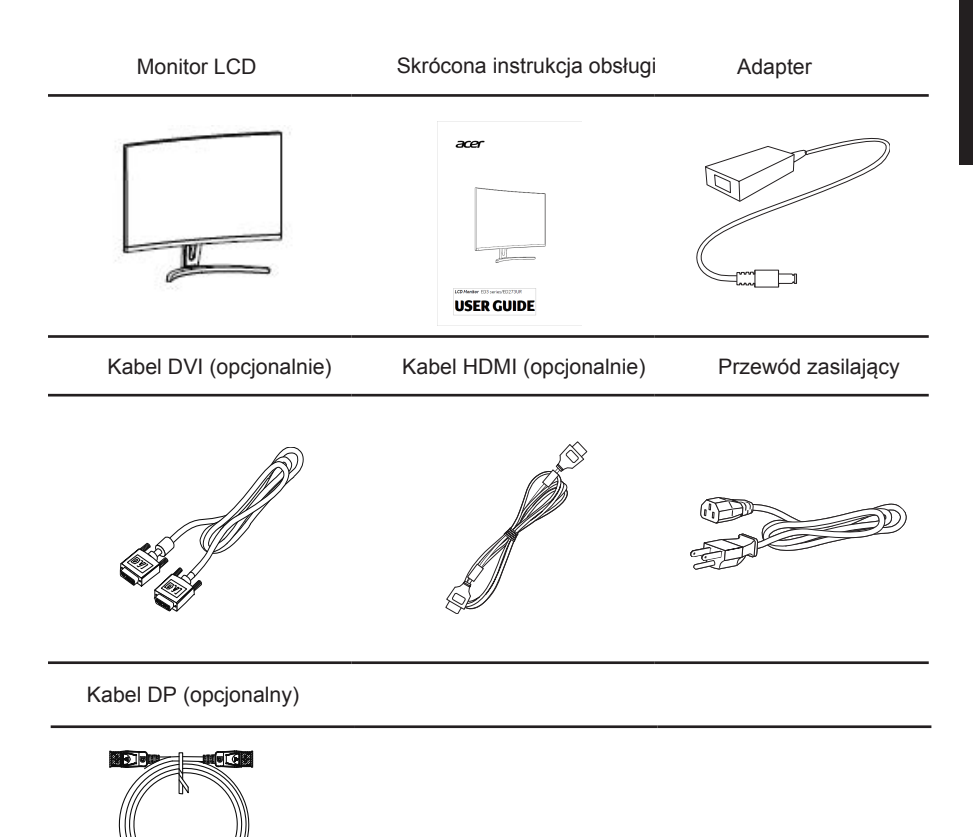

# <span id="page-13-0"></span>*REGULACJA POZYCJI EKRANU*

- 1. Wyjmij monitor z opakowania.
- 2. Przymocuj nóżkę do monitora, przymocuj podstawę do podstawy.
- 3. Przymocuj podstawę do podstawy obracając śrubą zgodnie z ruchem wskazówek zegara za pomocą śrubokręta lub odpowiedniej monety.

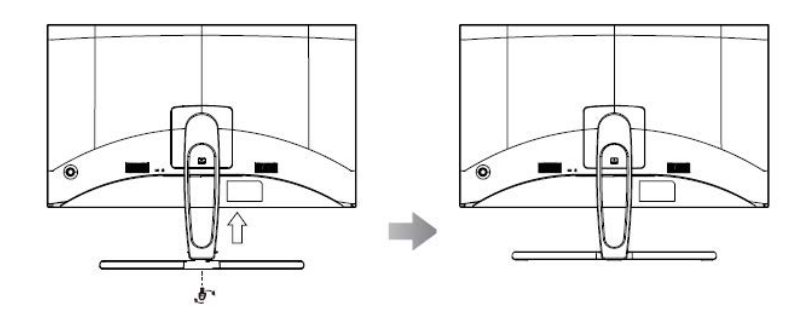

#### **• Nachylanie**

Sprawdź ilustrację poniżej, jako przykład zakresu nachylania. Tylko w najwyższym punkcie można uzyskać dla kąta podniesienia nachylenie 15 stopni.

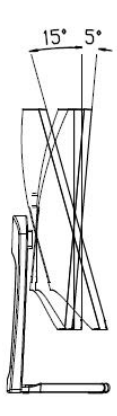

## <span id="page-14-0"></span>**Podłączanie adaptera i przewodu zasilającego prądu zmiennego**

- Najpierw należy sprawdzić, czy używany przewód zasilający jest odpowiedniego typu dla danego regionu.
- Monitor ten jest wyposażony w uniwersalny zasilacz umożliwiający działanie z napięciem prądu zmiennego 100/120V lub 220/240V. Żadne modyfikacje użytkownik nie są konieczne.
- Podłącz jeden koniec przewodu zasilającego prądu zmiennego do adaptera, a drugi do gniazdka prądu zmiennego.
- W przypadku urządzeń zasilanych prądem zmiennym 120 V: Należy używać zestaw przewodów zgodnych z UL, przewodu typu SVT oraz wtyczki 10A/125V.
- W przypadku urządzeń zasilanych prądem zmiennym 220/240 V: Należy stosować zestaw przewodów zawierających przewód H05VV-F oraz wtyczkę 10A, 250V. Zestaw przewodów powinien posiadać odpowiednie atesty bezpieczeństwa dla kraju, w którym urządzenie będzie instalowane.

## **Oszczędzanie energii**

Monitor zostanie przełączony do trybu "oszczędzanie energii" przez sygnał sterujący z kontrolera wyświetlania, co jest wskazywane migotanie bursztynu LED zasilania.

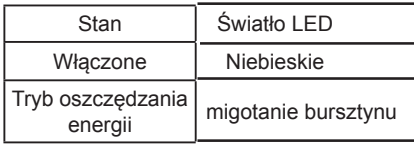

Stan oszczędzania energii będzie się utrzymywał do momentu otrzymania sygnału z karty graficznej lub uaktywnienia klawiatury lub mysz . Czas przywrócenia z trybu oszczędzania energii do trybu włączenia, to około 3 sekundy.

## <span id="page-15-0"></span>**DDC (Display Data Channel [Kanał wyświetlania danych])**

Aby ułatwić instalację, gdy używany system wspiera protokół DDC, monitor obsługuje plugand-play. Protokół DDC jest protokołem komunikacji, dzięki któremu monitor automatycznie informuje system o swoich możliwościach, przykładowo o obsługiwanych rozdzielczościach oraz odpowiednich częstotliwościach odświeżania. Monitor ten jest zgodny ze standardem DDC2B.

#### 24-pinowy kabel sygnałowy kolorowego wyświetlacza

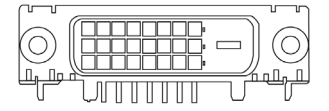

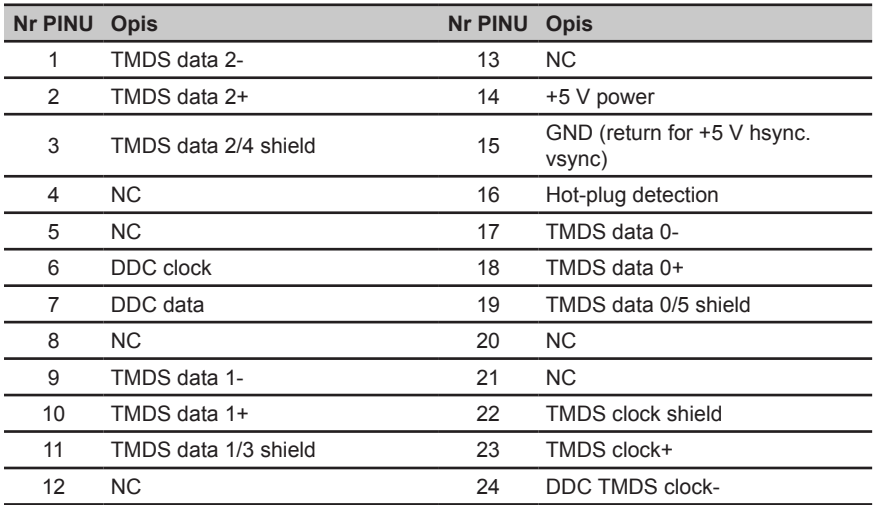

<span id="page-16-0"></span>20-pinowy kabel sygnałowy kolorowego wyświetlacza

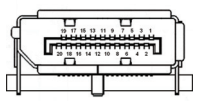

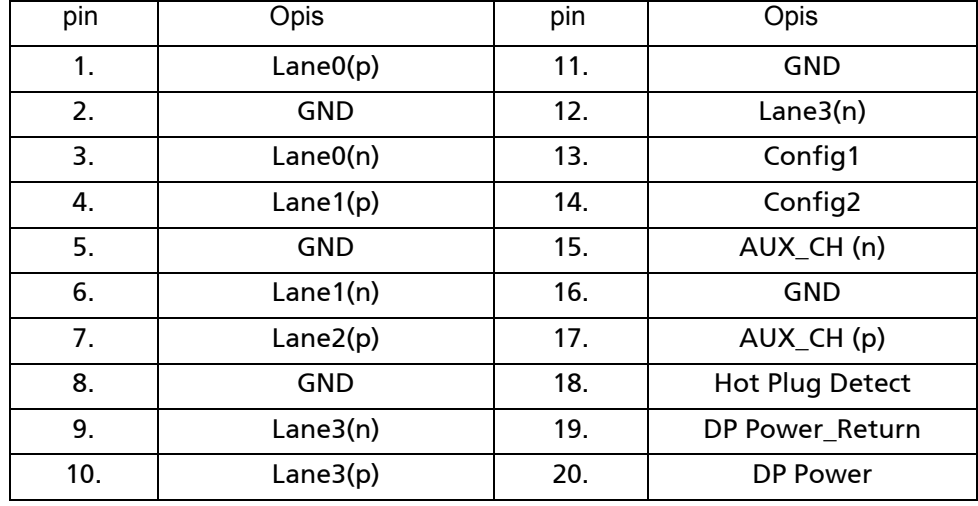

## **19-pinowy kabel sygnałowy kolorowego wyświetlacza**

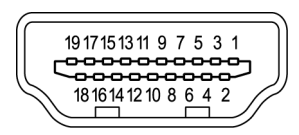

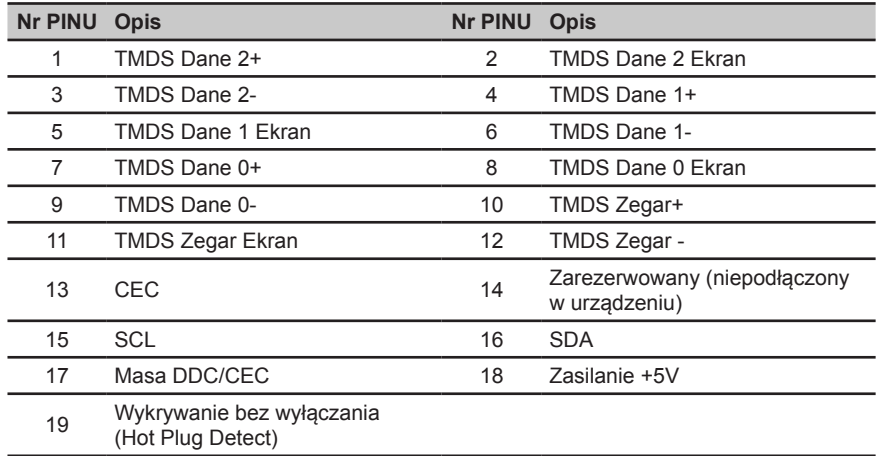

# <span id="page-17-0"></span>**Tabela standardowego taktowania**

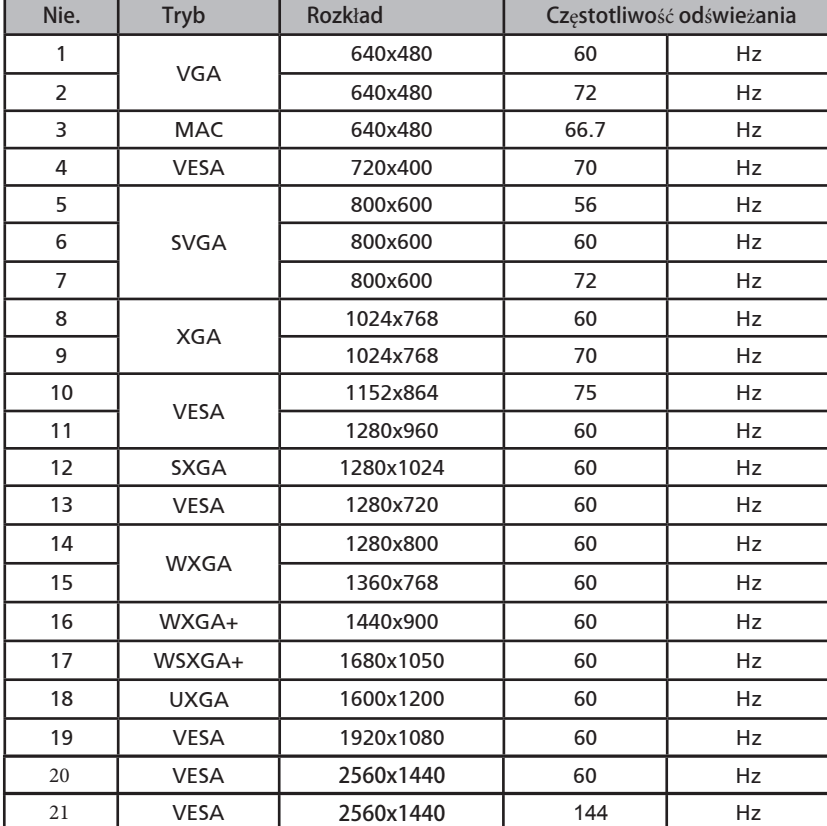

# <span id="page-18-0"></span>**Instalacja**

Aby zainstalować monitor w systemie hosta, wykonaj następujące czynności: Kroki

1. Podłącz kable

za. Upewnij się, że monitor i komputer są wyłączone.

b. Podłącz kabel DVI-DL / HDMI / DP do komputera.

2. Podłącz przewód zasilający

Podłącz przewód zasilający do monitora, a następnie do odpowiednio uziemionego gniazdka sieciowego.

3. Włącz monitor i komputer. Najpierw włącz monitor, a następnie komputer. Ta sekwencja jest bardzo ważna.

4. Jeśli monitor nie działa poprawnie, zapoznaj się z sekcją rozwiązywania problemów, aby zdiagnozować problem.

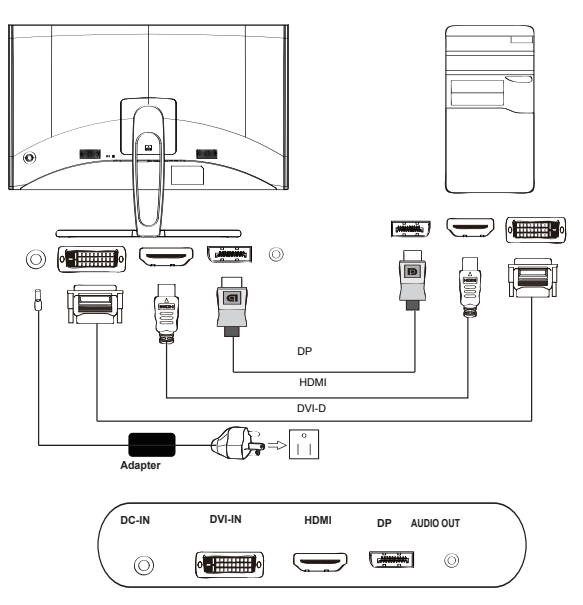

Aby nie uszkodzić monitora, nie należy podnosić monitora za jego podstawę.

## <span id="page-19-0"></span>**Elementy sterowania użytkownika**

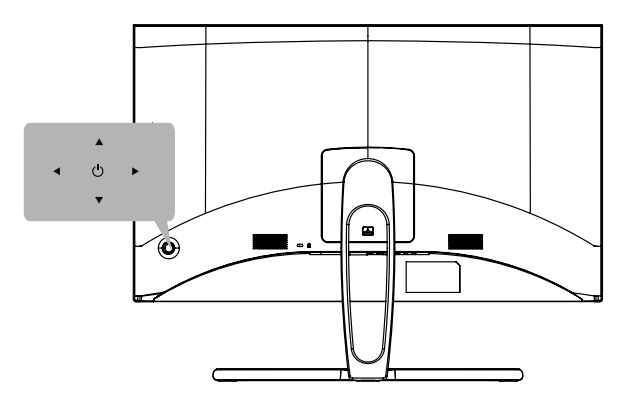

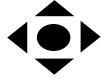

Przycisk funkcji a. Stan wyłączenia zasilania monitora. Naciśnij w celu włączenia zasilania. Podczas normalnego wyświetlania, naciśnij przełącznik w dowolnym czasie na dłużej niż 5 sekund, aby wyłączyć zasilanie.

> b. Niebieskie światło wskazuje włączenie zasilania. Bursztynowe wskazuje tryb oczekiwania/oszczędzania energii. Brak światła Migotanie bursztynu wskazuje wyłączenie zasilania.

c. Naciśnij przycisk przełącznika w dowolnym kierunku, aby wyświetlić pierwsze menu. Naciśnij ponownie, aby przejść do następnej funkcji w pierwszym menu.

d. Pojedynczy przycisk przełączania z tyłu ramki wyświetlacza, działa

jak joystick. W celu przesuniecia kursora, wystarczy przełączyć przycisk w jednym z czterech kierunków. Naciśnij ten przycisk, aby wybrać wymagane opcje. W menu głównym, zielony kolor wskazuje działanie, a szary brak działania.

# **Polski**

## <span id="page-20-0"></span>**Używanie menu skrótów**

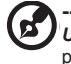

**‑----------------------------------------------------------------------------------------------------** *Uwaga:* Następujące treści służą wyłącznie jako ogólne odniesienie. Rzeczywiste dane techniczne produktu mogą być inne.

Menu OSD (ekranowe) można wykorzystać do regulacji ustawień monitora LCD. Naciśnij przycisk Menu w celu otwarcia OSD. Menu OSD można używać do regulacji jakości obrazu i ustawień ogólnych. Aby wykonać ustawienia zaawansowane, należy sprawdzić następująca stronę:

#### **Strona główna**

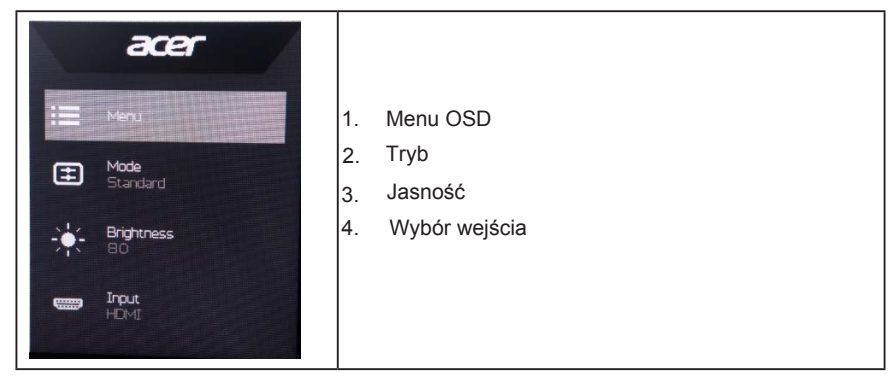

#### **Przycisk skrótu 1 (domyślne: tryb Standardowy)**

W celu wyboru trybu scenariusza (sRGB, Czytanie, Ciemny pokój, Użytkownika, Standardowy, ECO, Grafika, Film

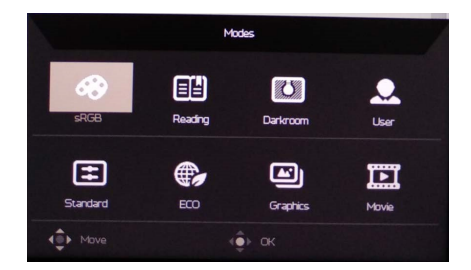

#### **Przycisk skrótu 2 (domyślnie: Jasność)**

Otwiera element sterowania Jasność i umożliwia wybór preferowanych ustawień jasności. Po wykonaniu, naciśnij joystick, aby wyjść z bieżącej strony i zapisać.

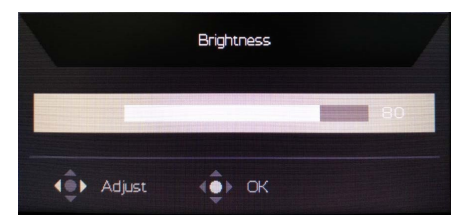

#### **Wybór wejścia**

Otwiera element sterowania Wejście i umożliwia wybór HDMI, DP,DVI-D lub Auto Source. Po wykonaniu, naciśnij joystick, aby wyjść z bieżącej strony i zapisać.

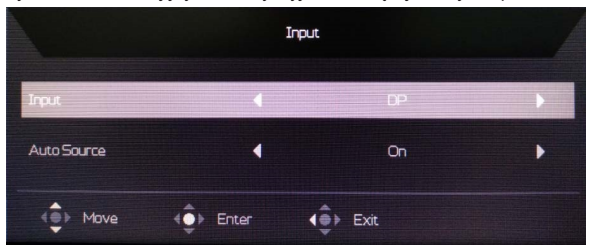

#### **Strona Funkcja**

Otwórz stronę Function (Funkcja) w celu regulacji strzałkami wymaganych ustawień funkcji. Po wykonaniu, przestaw joystick w lewo lub w prawo, aby cofnąć się o jeden poziom.

#### **Picture (Obraz)**

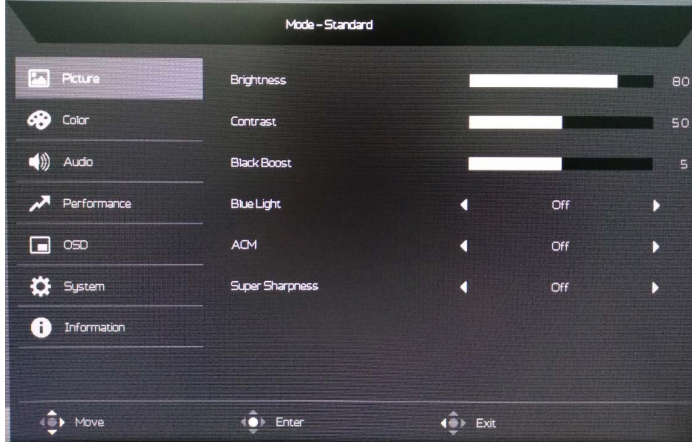

- 1. Naciśnij przycisk MENU, aby otworzyć OSD.
- 2. Przechyl joystick do góry lub do dołu celem wybrania opcji Obraz menu OSD. Następnie przechyl w prawo w celu przejścia do elementu, który chcesz wyregulować i naciśnij joystick celem wejścia w niego.
- 3. Przechyl w lewo lub w prawo celem regulacji przesuwanych skal.
- 4. Menu Picture (Obraz) może być używane do regulacji Brightness (Jasność), Contrast (Kontrast), Black Boost, Blue Light (Niebieskie światło), ACM i Super Sharpness (Super ostrość), Auto konfiguracja, Usta . poz, Ustaw. pion, Ostrość, Zegar.
- 5. Brightness (Jasność): Wyreguluj jasność w zakresie 0 do 100.

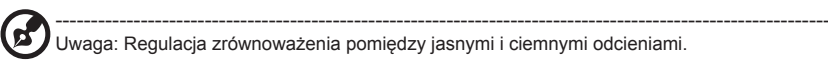

6. Contrast (Kontrast): Regulacja kontrastu w zakresie 0 do 100.

------------------------------------------------------------------------------------------------------------- Uwaga: Ustawienie stopnia różnicy pomiędzy ciemnymi i jasnymi obszarami.

7. Black Boost: Regulacja poziomu czerni w zakresie 0 do 10. Poprawienie odcieni poprzez zwiększenie jasności bez zmiany jaśniejszych odcieni.

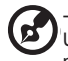

d

‑---------------------------------------------------------------------------------------------------- Uwaga: Jeśli obraz jest bardzo jasny lub ma niewiele obszarów odcieni, regulacja tego ustawienia może nie powodować zauważalnych zmian obrazu.

8. Blue Light (Niebieskie światło): Filtrowanie niebieskiego światła w celu ochrony oczu poprzez regulację pokazywania niebieskiego światła -- 80%, 70%, 60% lub 50%.

‑---------------------------------------------------------------------------------------------------- Uwaga: Wyższe wartości to więcej niebieskiego światła. Dla najlepszej ochrony należy wybrać niższą wartość.

- 9. ACM: Włączenie lub wyłączenie ACM. Domyślne ustawienie to wyłączenie.
- 10. Super Sharpness (Doskonała ostrość): Włączanie/wyłączanie opcji Doskonała ostrość. Technologia Doskonała ostrość może symulować obrazy wysokiej rozdzielczości wzmacniając gęstość pikseli oryginalnego źródła celem wyostrzenia i poprawy wyrazistości obrazu.

#### **Color (Kolor)**

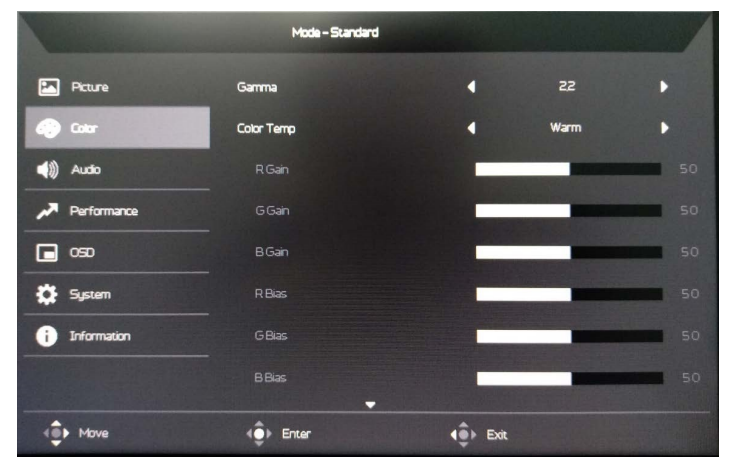

- 1. Naciśnij przycisk MENU, aby otworzyć OSD.
- 2. Przechyl joystick do góry lub do dołu celem wybrania opcji Kolor menu OSD. Następnie przechyl w prawo w celu przejścia do elementu, który chcesz wyregulować i naciśnij joystick celem wejścia w niego.
- 3. Przechyl w lewo lub w prawo celem regulacji przesuwanych skal.
- 4. Tryb Gamma umożliwia regulację tonacji luminancji. Domyślna wartość to 2,2 (standardowa wartość dla systemu Windows).
- 5. Color temperature (Temperatura barwowa): Domyślne ustawienie to ciepłe. Wybrać można spośród Cool (Zimne), Normal (Normalny), Warm (Ciepłe), Bluelight (Niebieskie światło) lub User (Użytkownika).
- 6. Modes (Tryby):dalsze otwieranie wyboru menu trybów.
- 7. sRGB: Domyślne ustawienie to wyłączenie sRGB można włączyć lub wyłączyć w celu lepszego dopasowania koloru do urządzeń peryferyjnych, takich jak drukarki i aparaty cyfrowe.
- 8. 6-axis Hue (6 osiowa barwa): Regulacja barwy kolorów red (czerwonego), green (zielonego), blue (niebieskiego), yellow (żółtego), magenta i cyan (cyjan).
- 9. 6-axis Saturate (6 osiowe nasycenie): Regulacja nasycenia kolorów red (czerwonego), green (zielonego), blue (niebieskiego), yellow (żółtego), magenta i cyan (cyjan).

#### **Audio**

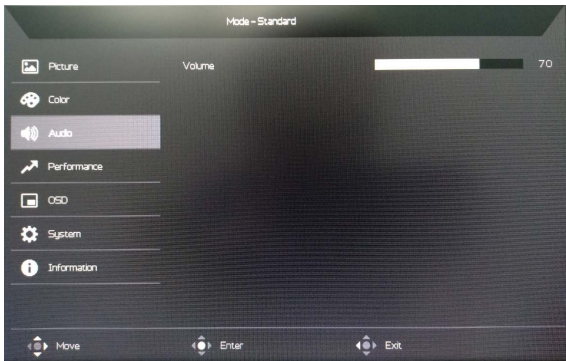

- 1. Naciśnij przycisk MENU, aby otworzyć OSD.
- 2. Przesuń joystick w górę lub w dół, aby wybrać Audio w menu OSD. Następnie przesuń w prawo, aby przejść do wybranego elementu celem wyregulowania i naciśnij joystick, aby wejść w opcję regulacji.
- 3. Przesuń w lewo lub w prawo w celu regulacji skal przesuwnych.
- 4. Volume (Głośność): Regulacja głośności

#### **Dostosowanie wydajności**

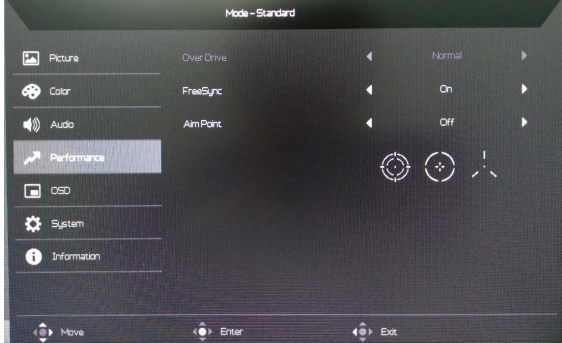

- 1. 1. Naciśnij przycisk MENU, aby otworzyć menu OSD.
- 2. 2. Przełącz joystick w górę lub w dół, aby wybrać OSD z OSD. Następnie przesuń w prawo, aby przejść do elementu, który chcesz dostosować, i naciśnij joystick, aby go wprowadzić.
- 3. 3. Przełącz na lewo lub na prawo, aby ustawić przesuwane skale.
- 4. 4. Over Drive: Wybierz Off, Normal lub Extreme.
- 5. 5. Freesync: Włączanie i wyłączanie funkcji Freesync.

1.Jeśli FreeSync jest ustawiony na "ON", wówczas opcja Over Drive jest ustawiona na "Normalny" automatycznie

2. Jeśli FreeSync jest "OFF", wówczas użytkownik może ustawić Over Drive na jedno z trzech ustawień, w tym: (a) Extreme (b) Normal (c) Off

6.Aim point: Show an Aim point on the screen in the middle for shooting games.

#### **OSD**

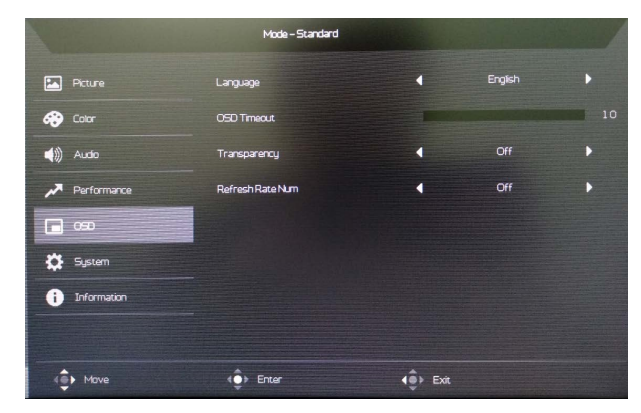

- 1. Naciśnij przycisk MENU, aby otworzyć OSD.
- 2. Przechyl joystick do góry lub do dołu celem wybrania opcji OSD menu OSD. Następnie przechyl w prawo w celu przejścia do elementu, który chcesz wyregulować i naciśnij joystick celem wejścia w niego.
- 3. Przechyl w lewo lub w prawo celem regulacji przesuwanych skal.
- 4. Language (Język): Ustawienie języka menu OSD.
- 5. OSD timeout (Zakończenie czasu wyświetlania OSD): Regulacja opóźnienia przed wyłączeniem menu OSD.
- 6. Transparency (Przezroczystość): Wybór przezroczystości podczas używania trybu gra. Przezroczystość można ustawić na 0% (WYŁĄCZENIE), 20%, 40%, 60% lub 80%.
- 7. Refresh rate num (Szybkość odświeżania): Wyświetlenie na ekranie bieżącej szybkości odświeżania.

----------------------------------------------------------------------------------------------------------- Uwaga: Po ustawieniu FreeSync na "On (Wł.)", można sprawdzić V Frequency

#### **System**

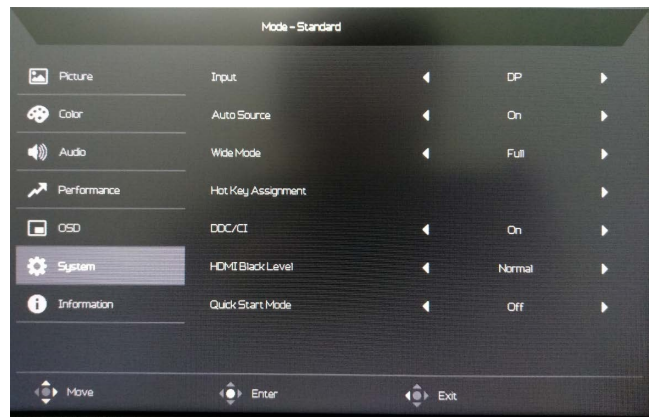

- 1. Naciśnij przycisk MENU, aby otworzyć OSD.
- 2. Przechyl joystick do góry lub do dołu celem wybrania opcji System menu OSD. Następnie przechyl w prawo w celu przejścia do elementu, który chcesz wyregulować i naciśnij joystick celem wejścia w niego.
- 3. Przechyl w lewo lub w prawo celem regulacji przesuwanych skal.
- 4. Input (Wejście): Wybór źródła z Wejście HDMI,DP.
- 5. Wide mode (Tryb Szeroki): Można wybrać używany współczynnik proporcji ekranu. Dostępne opcje to Pełny, Współczynnik proporcji Pełny, Aspekt, 1: 1.
- 6. Hotkey Assigment (Przypisanie przycisku skrótu): Wybierz funkcję Przycisk skrótu 1 (Tryby, Jasność, Volume (Głośność), Gamma, Kontrast, Niebieskie światło, Over Drive) i Przycisk skrótu 2 (Tryby, Jasność, Volume (Głośność), Gamma, Kontrast, Niebieskie światło, Over Drive)
- 7. DDC/CI: Umożliwienie wykonania ustawień monitora przez oprogramowanie komputera PC.

 ---------------------------------------------------------------------------------------------------- Uwaga: DDC/CI, skrót od Display Data Channel/Command Interface, umożliwia wysyłanie ď sygnałów sterowania monitorem przez oprogramowanie.

- 8. Ustawienie HDMI Black level (Poziom czerni HDMI).
- 9. Quick start mode (Tryb szybkiego uruchamiania):Wybierz Off lub On. Wartość domyślna to "off" Włącz, aby przyspieszyć prędkość uruchamianiaa

#### **Information**

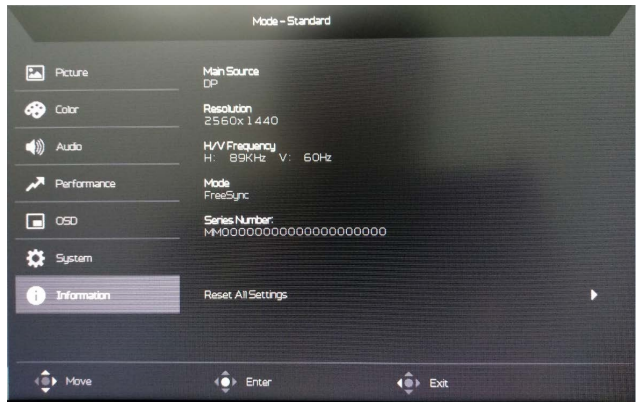

- 1. Naciśnij przycisk MENU, aby otworzyć OSD.
- 2. Przechyl joystick do góry lub do dołu celem wybrania opcji "Save Setting to…" menu OSD. Następnie przechyl w prawo w celu przejścia do elementu, który chcesz wyregulować i naciśnij joystick celem wejścia w niego.
- 3. Zapisz ustawienie na tryby: Dostępne są trzy definiowane przez użytkownika profile. Po określeni ustawień odpowiadających użytkownikowi, zapisz je, po czym system będzie mógł przywołać ustawienia w przyszłości, po włączeniu trybu gier.

#### **Zapisz ustawienie ... (tylko tryb użytkownika)**

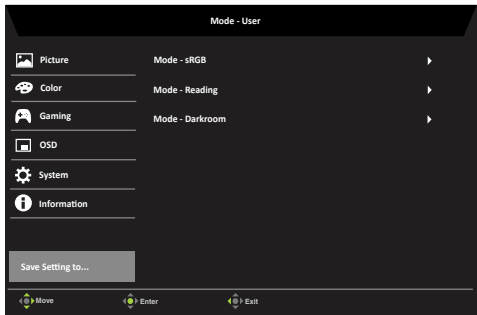

- 1. Naciśnij przycisk MENU, aby otworzyć menu OSD.
- 2. Przełącz joystick w górę lub w dół, aby wybrać "Save Setting to ..." z OSD. Następnie przechodź w prawo, aby przejść do elementu, który chcesz dostosować, i naciśnii joystick, aby go wprowadzić.
- 3. Zapisz ustawienie w jakimś trybie: Dostępnych jest trzech użytkowników. Kiedy zdecydujesz, jakie ustawienia ci odpowiadają, zapisz je, a system będzie mógł przywołać ustawienia w przyszłości po włączeniu tych trybów.

## <span id="page-27-0"></span>**Rozwiązywanie problemów**

Przed wysłaniem monitora LCD do serwisu należy sprawdzić zamieszczoną poniżej listę, aby ocenić, czy problem można rozwiązać samodzielnie.

## **Tryb DVI/DP/HDMI (Opcjonalny)**

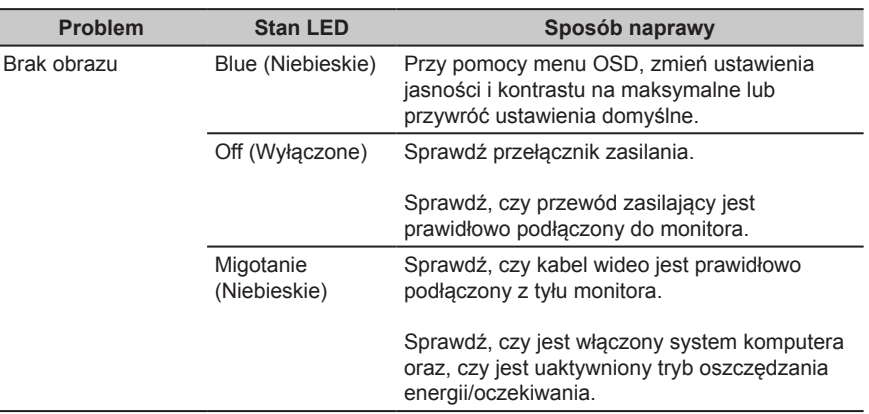